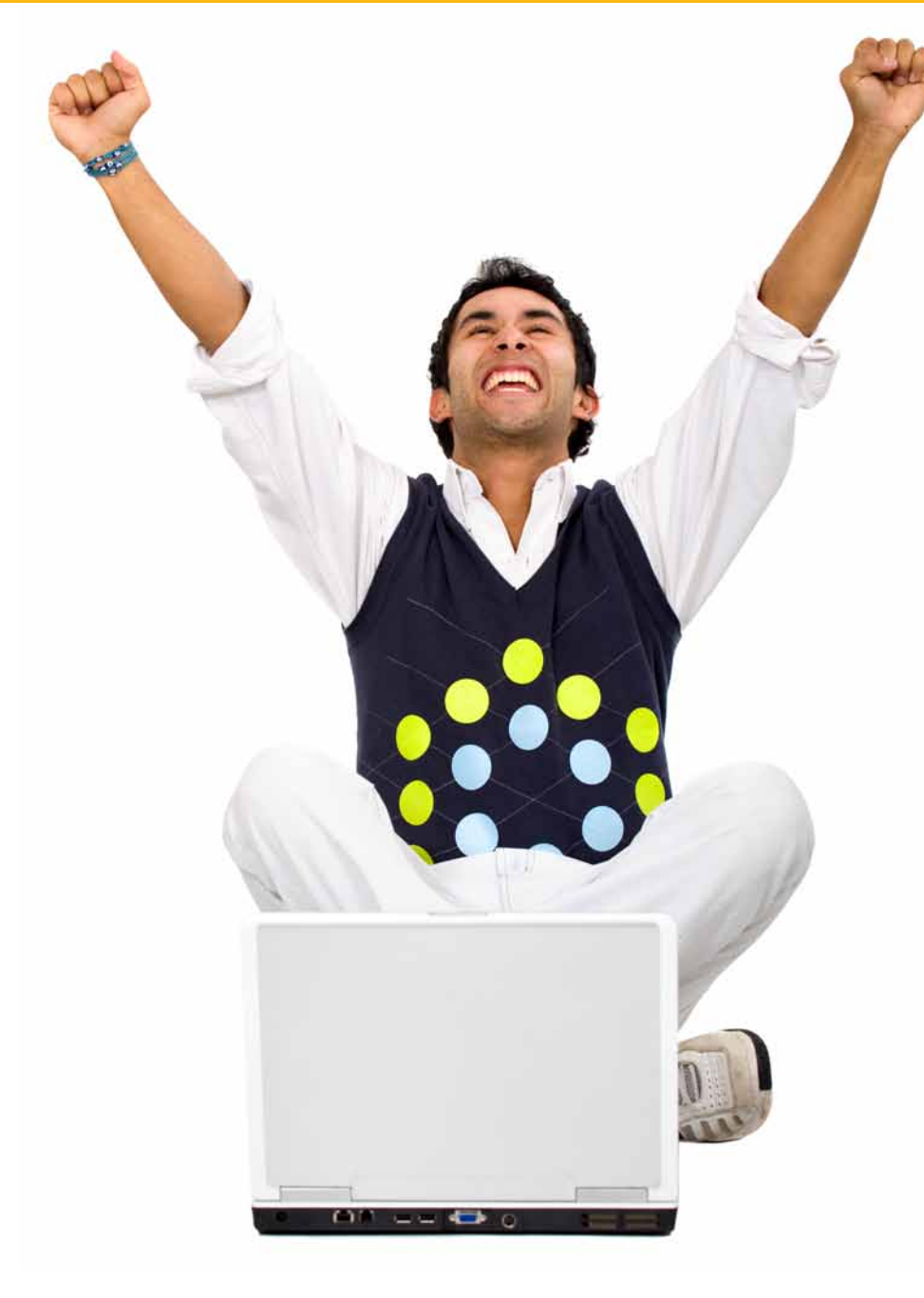

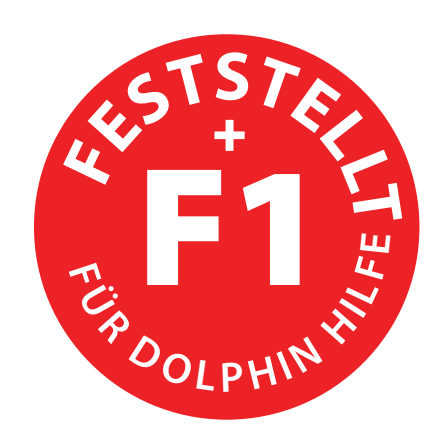

# *Tastenreferenz*

**Tastenbefehle für Desktop und Laptop Tastenbelegung**

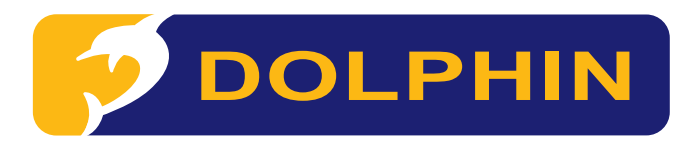

**Dieses Dokument ist unter www.YourDolphin.com in weiteren Textformaten verfügbar** 

## **Einleitung 1**

Dieses Dokument beinhaltet die häufig verwendeten Tastenbefehle zur Steuerung von Dolphin Supernova S, Hal H, Lunar Lund LunarPlus L<sup>+</sup>. Eine komplette Liste aller Tastenbefehle für Ihre Dolphin Software finden Sie im Handbuch zum Produkt. In der Dolphin Systemsteuerung aktivieren Sie die Schaltfläche "Hilfe" oder drücken Sie "F1", um das Handbuch zu öffnen. Um das Dokument zu öffnen, drücken Sie F1 oder klicken Sie auf die Schaltfläche "Hilfe" in der Systemsteuerung. Für die Kontexthilfe und eine Liste verfügbarer Tastenbefehle für die aktuelle Applikation drücken Sie FESTSTELLTASTE + F1 in der Applikation.

Die meisten Benutzer bevorzugen die Standard Dolphin Tastenbelegung, weil die beliebtesten Sprachbefehle mit einem Tastendruck erreichbar sind. Wenn der Tastenbefehl den Ausdruck "NUM" enthält, wird die darauf folgende Taste auf dem separaten Nummernblock gedrückt, der sich rechts auf der Tastatur befindet. Auf einer Laptop Tastatur sind die Tasten des Nummernblocks in der Regel durch gleichzeitiges Drücken der Taste FN erreichbar. Wenn der Nummernblock nicht verfügbar oder schwer zu nutzen ist, empfehlen wir die Nutzung der Laptop Tastenbelegung. In diesem Dokument werden die Laptop Tastenbefehle, die sich von der Desktop Tastenbelegung unterscheiden, in rot und zwischen eckigen Klammern dargestelt.

#### **Tastatur und Tastenbelegung auswählen**

Öffnen Sie die Systemsteuerung der Dolphin Software, indem Sie folgende Tastenkombination drücken: STRG + LEERTASTE Drücken Sie ALT + A, um das Menü "Allgemein" zu öffnen, drücken Sie "T", um das Dialogfeld "Tastatur und Tastenbefehle" zu öffnen. Hier können Sie die Tastatur, die Tastatursprache und die bevorzugte Tastenbelegung ändern. Aktivieren Sie die Schaltäche "OK", um die Änderungen zu speichern und das Dialogfeld zu schließen.

# **Einleitung**

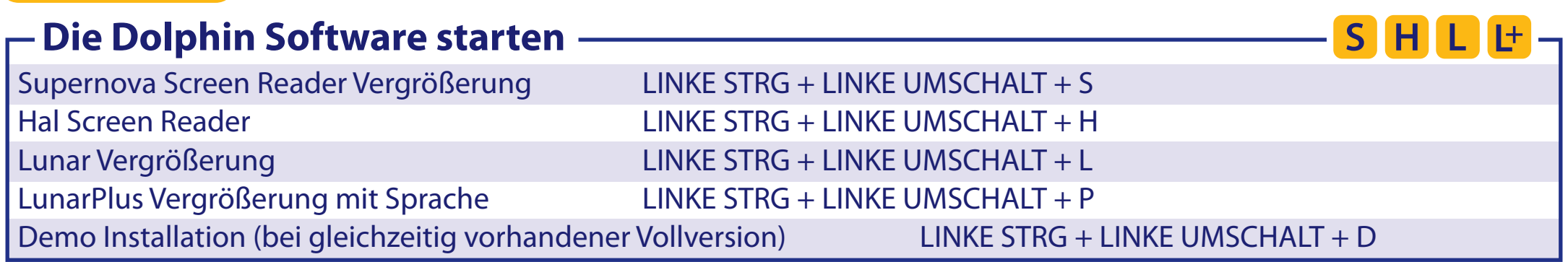

# **Allgemein**

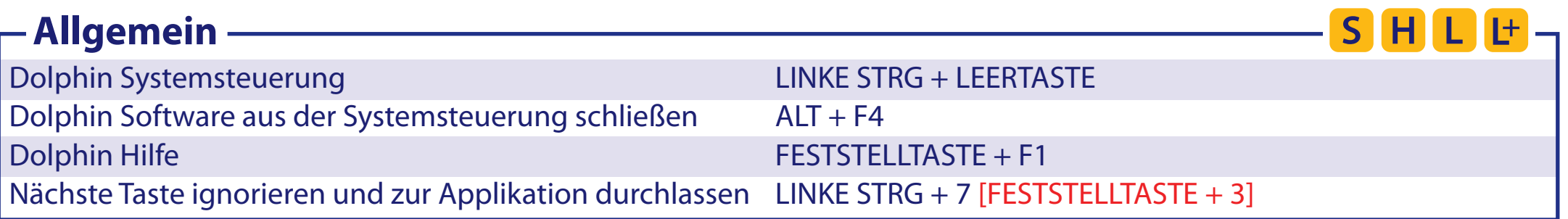

# **Vergrößerung**

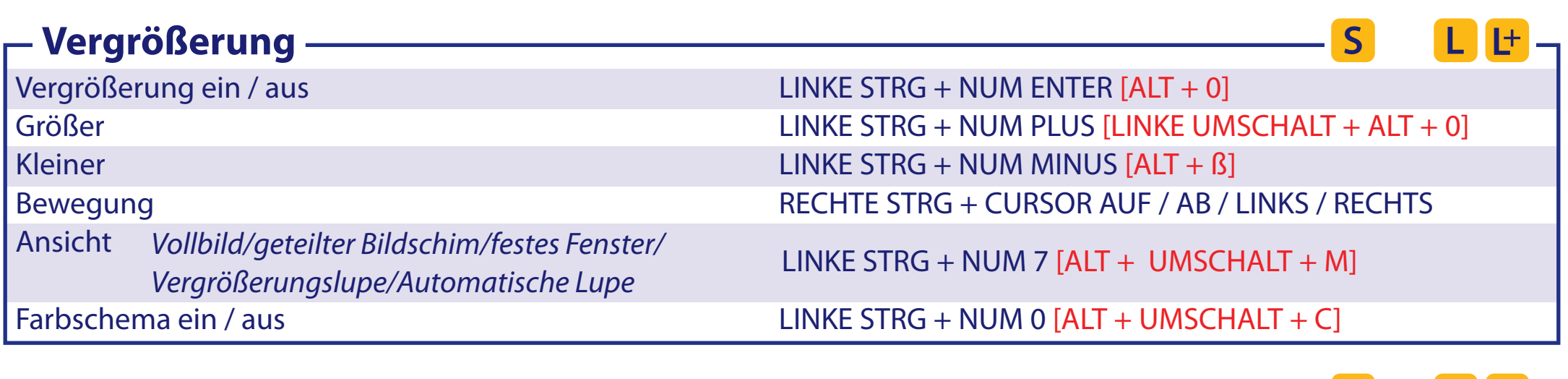

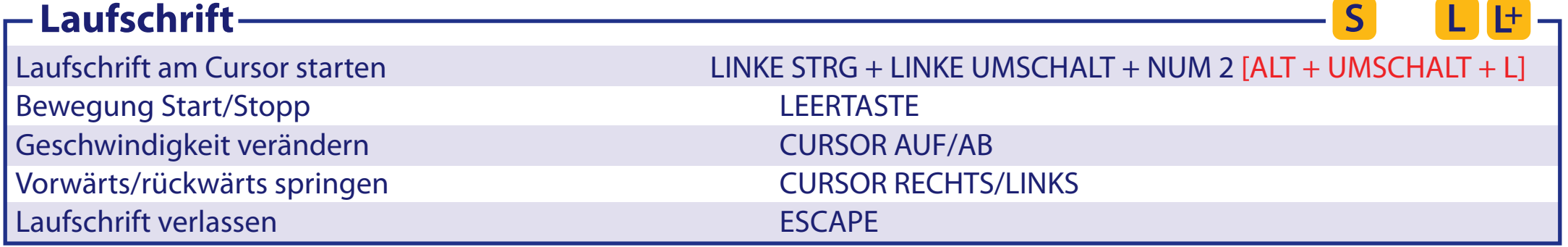

#### **Sprache 3**

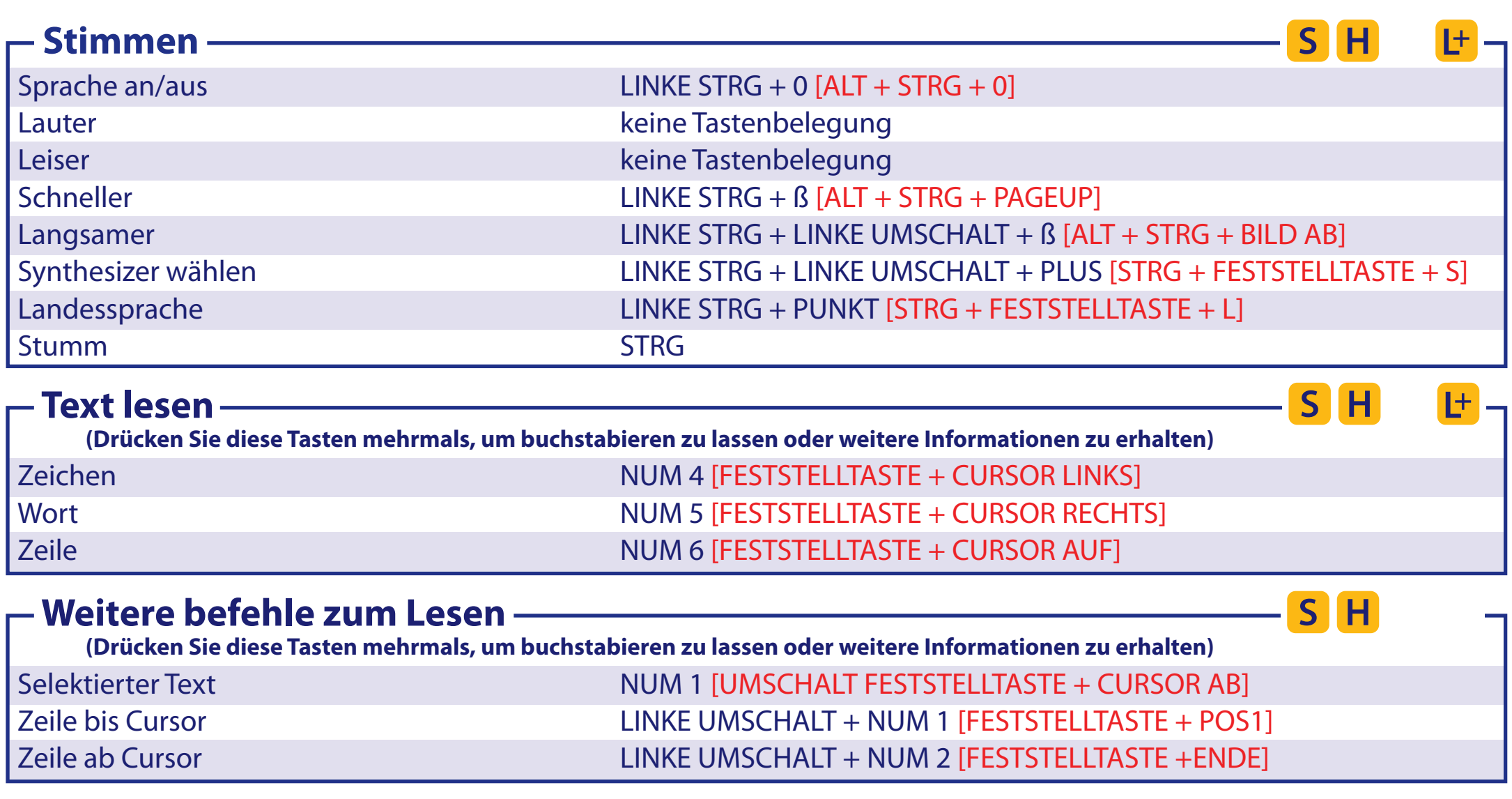

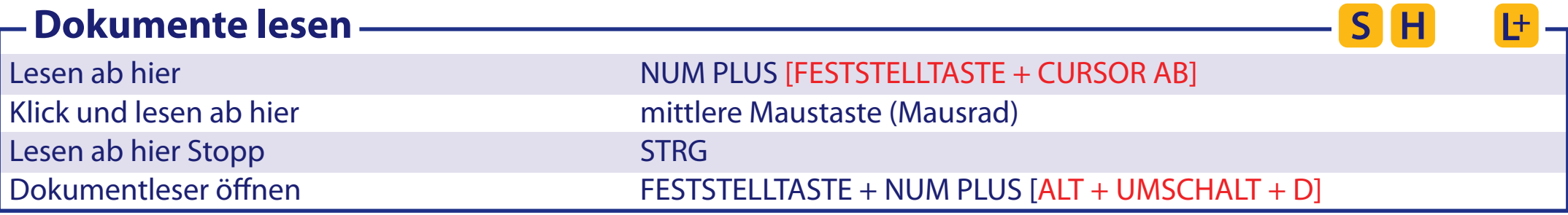

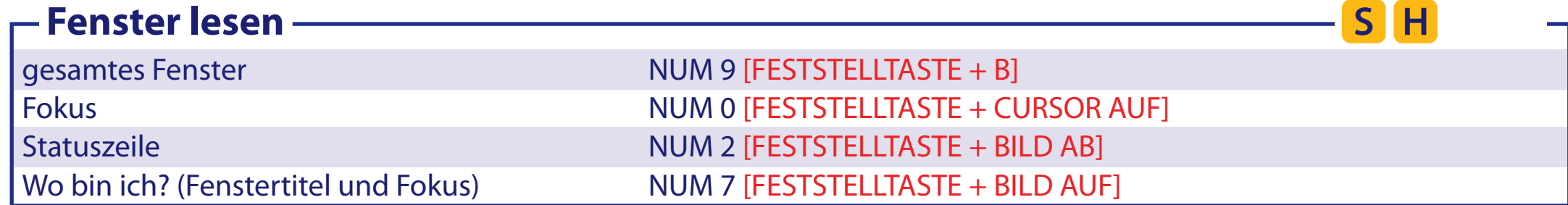

#### **Sprechen erweitert**

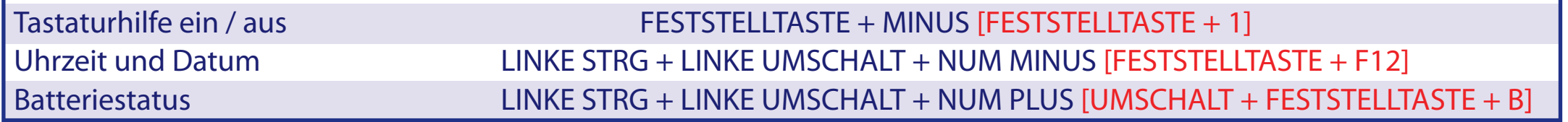

#### **Aussprache Einstellungen**

Zeichenansage (Zeichen/Wörter/beides/kein) FESTSTELLTASTE + ö [FESTSTELLTASTE + 2] Sprachausführlichkeit Stufe (Gering/Mittel/Hoch) FESTSTELLTASTE + ß [FESTSTELLTASTE + V]

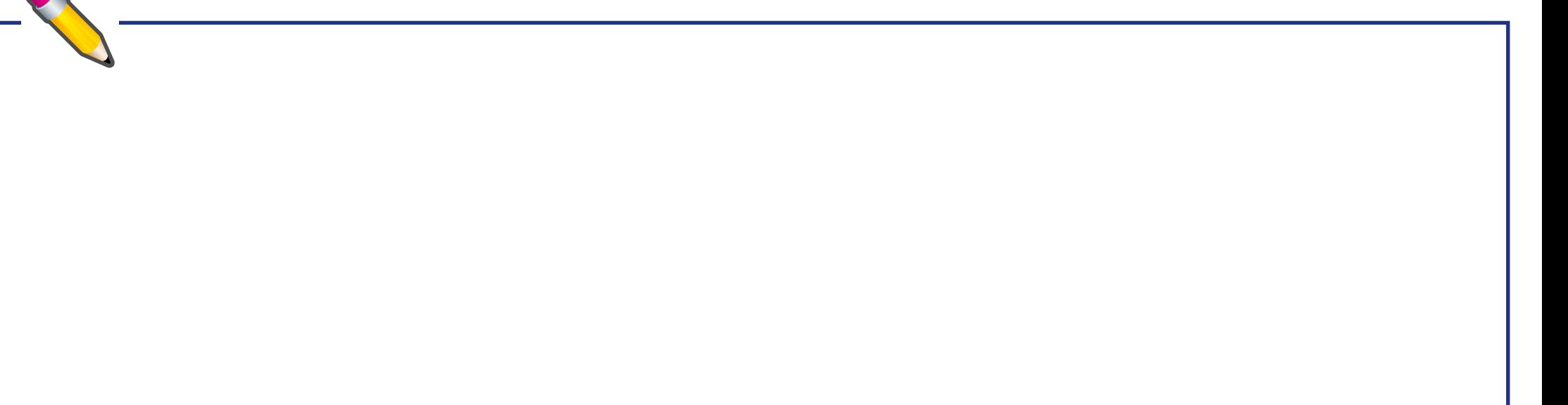

 $S$   $H$ 

SH

## **Dolphin Cursor 5**

Mit dem Dolphin Cursor kann die Tastatur in Programmen verwendet werden, in denen normalerweise die Maus genutzt werden muss. Die Tastenbefehle des Screenreaders, die bisher aufgelistet wurden, sind auch dann gültig, wenn der Dolphin Cursor aktiv ist. Die Dolphin Software aktiviert den Dolphin Cursor in einigen Anwendungen wie einem Web Browser automatisch,wenn der Applikationscursor beschränkt oder nicht verfügbar ist. Sie können das Verhalten des automatischen Dolphin Cursors in der Systemsteuerung ändern. Nutzen Sie das Dialogfeld "Sprache", "erweiterte Optionen".

# **Dolphin Cursor**

Dolphin Cursor zum Applikations-Cursor bewegen NUM STERN [FESTSTELLTASTE + MINUS]

Dolphin Cursor ein / aus NUM MINUS [FESTSTELLTASTE + Y]

# **Navigation mit dem Dolphin Cursor**

Um einen Text mit dem Dolphin Cursor zu markieren, halten Sie zusätzlich die UMSCHALT Taste gedrückt. Anschließend drücken Sie STEUERUNG + C, um den Text in die Zwischenablage zu kopieren. Nächstes/vorheriges Zeichen oder Zeile CURSOR Tasten Nächstes/vorheriges Wort LINKE STEUERUNG + CURSOR RECHTS/LINKS Start/Ende der Zeile **POS1/ENDE** Start/Ende des Dokuments oder Fensters LINKE STEUERUNG + POS1/LINKE STEUERUNG + ENDE Nächstes/vorheriges Objekt inklusive Links und Steuerelemente TAB/UMSCHALT + TAB Nächstes/vorheriges Fenster LINKE STRG + TAB/LINKE STRG + LINKE UMSCHALT + TAB Von Zelle zu Zelle in einer Tabelle springen FESTSTELLTASTE + CURSORTASTEN [ALT + STRG + ARROWS]

# **Dolphin Cursor Tasten zu Schnellnavigation**

Diese Kommandos sind nur verfügbar, wenn der Dolphin Cursor aktiv ist, z.B. in Webseiten. Nutzen Sie zusätzlich die LINKE UMSCHALT Taste, um zum vorherigen Element zu navigieren.

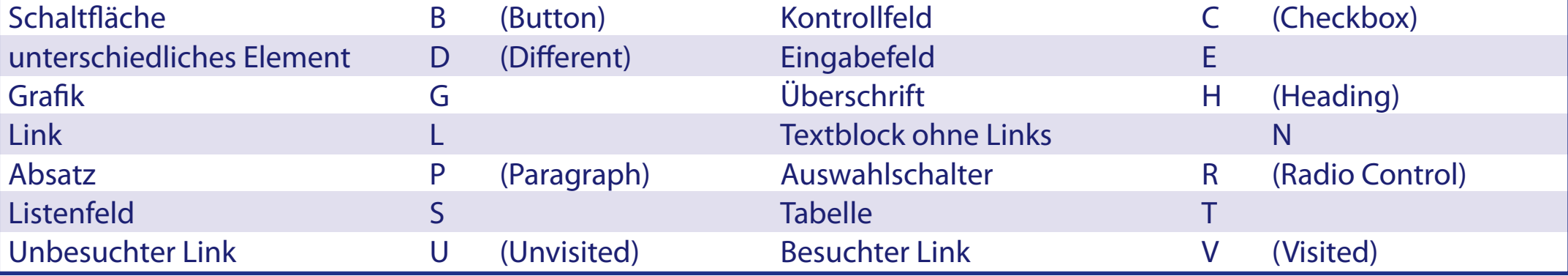

 $S<sub>1</sub>$ 

Н

н

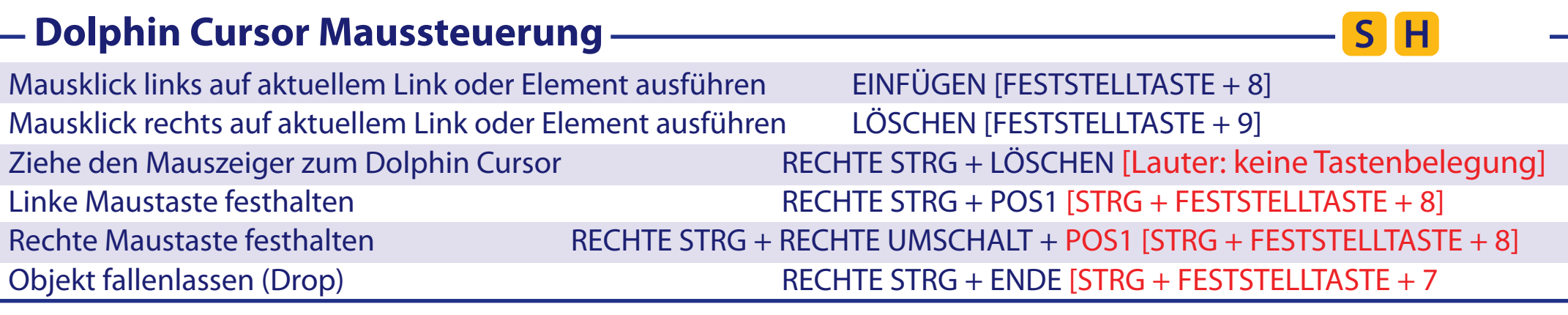

# **Objekt Sucher**

 $S<sub>1</sub>$ Н

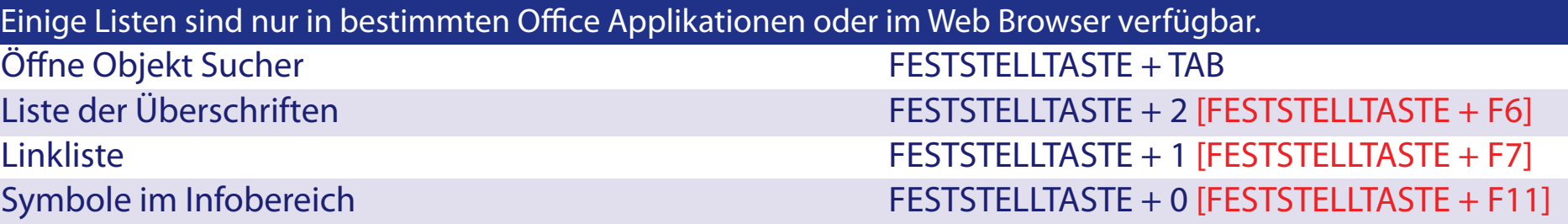

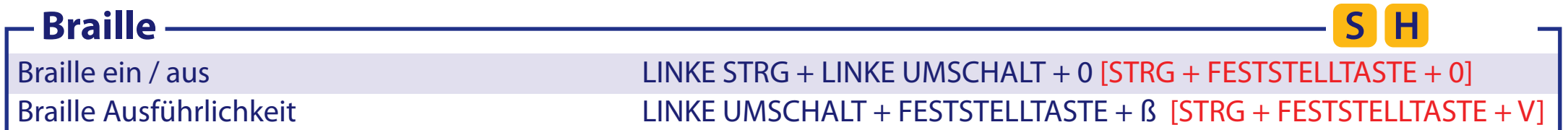

Braille befehle sind den Tasten an der Braillezeile zugeordnet und damit abhängig vom Modell der Braillezeile. Nutzen Sie die Tastenbeschreibung, um die Funktionen der Tasten an Ihrer Braillezeile herauszufinden.

#### **Die Dolphin Systemsteuerung 7**

Die bevorzugten Funktionen für Vegrößerung, die Sprache und Braille sind in der Oberäche der Systemsteuerung verfügbar. Erweiterte Funktionen und Einstellungen sind in den Menüs verfügbar. Die Ansicht der Systemsteuerung kann in den Optionen zur Systemsteuerung aus dem Menü "Allgemein" verändert werden.

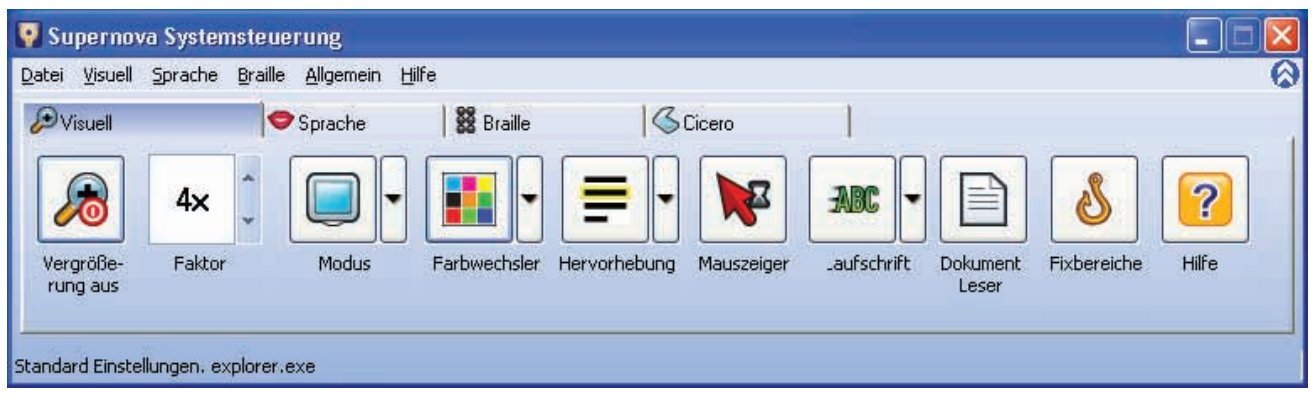

### **Unterstützung für Ihre Dolphin Access Software**

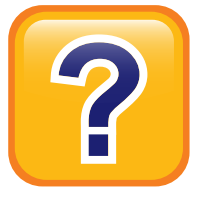

Das Dolphin Hilfe Menü bietet Kontext sensitive Hilfe, wenn Sie die Dolphin Software mit beliebten Programmen verwenden. Sie beinhaltet Grundlagen für Ihre Applikation, Tastenbefehle der Applikation und Befehle für die Dolphin Software.

Weitere Informationen finden Sie auf der Dolphin Webseite und in Ihrem Handbuch zum Produkt.

Drücken Sie FESTSTELLTASTE + F1 im Programm, um die Dolphin Hilfe zu aktivieren. Weitere Hilfe finden Sie im Dolphin Handbuch. Aktivieren Sie die Schaltäche "Hilfe" in der Systemsteuerung oder aus dem Hilfe-Menü.

Für weitere Hilfe stellt Dolphin ein trainiertes Team zur Unterstützung bereit. Das Dolphin International Dealer Network bietet außerdem Produktunterstützung für Kunden. Wenn Sie die Dolphin Software von einem Händler erworben haben, nehmen Sie für Unterstützung bitte Kontakt zu Ihrem Händler auf. Die Dolphin Webseitet biete eine Vielzahl verschiedener Inhalte zur Unterstützung inklusive FAQ, regelmäßig erneuerter Wissensdatenbank (Knowledge Base), Trainingsmaterialien und Kontakt Informationen Ihrer lokalen Dolphin Händler.

#### Besuchen Sie die Dolphin Web Seite: www.YourDolphin.com

049HULPQRGP1150

 **Dolphin in Nord Amerika: Tel: 1 888 519 4694 Email: support@dolphinusa.com Dolphin in England und dem Rest der Welt: Tel: +44 (0)1905 754765 Email: support@dolphinuk.co.uk**